## **Material Layers**

This page provides information about the different Material Layers in V-Ray for SketchUp.

## **Overview**

The Add Layer button allows you to add different layers to a selected material.

For more details on each Layer, see the dedicated pages:

[VRay Mtl](https://docs.chaos.com/display/VSKETCHUP/VRay+Mtl+Layer)

[Emissive](https://docs.chaos.com/display/VSKETCHUP/Emissive+Layer)

[Diffuse Coat](https://docs.chaos.com/display/VSKETCHUP/Diffuse+Coat+Layer)

[Reflective Coat](https://docs.chaos.com/display/VSKETCHUP/Reflective+Coat+Layer)

[Flakes 2 Layer](https://docs.chaos.com/display/VSKETCHUP/Flakes+2+Layer)

[Stochastic Flakes Layer](https://docs.chaos.com/display/VSKETCHUP/Stochastic+Flakes+Layer)

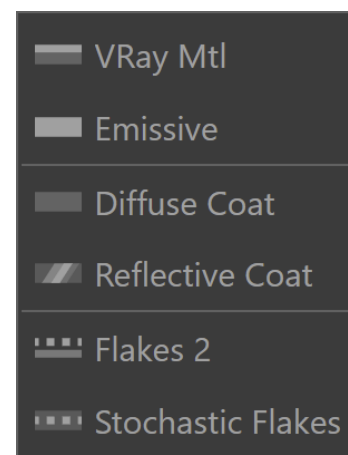